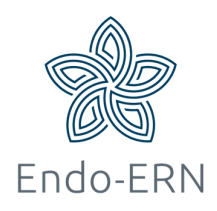

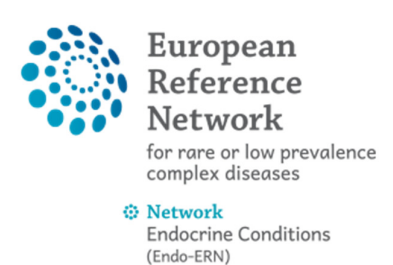

## Cancel or restart a panel

- Login via https://cpms.ern-net.eu/login/
- Go to Centre dashboard and click on 'Patient list' (see below)

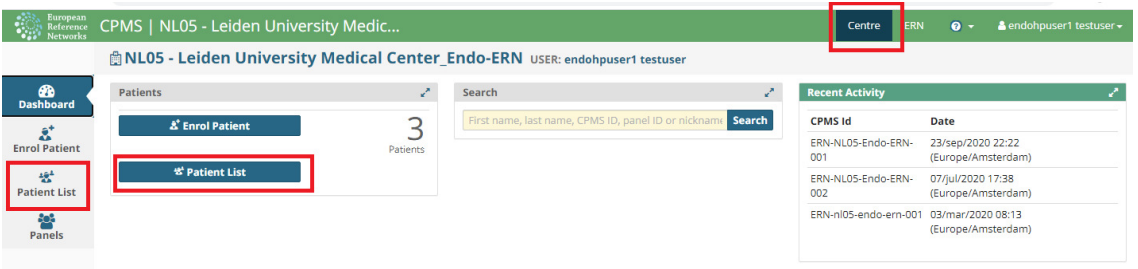

• Select your patient (see below)

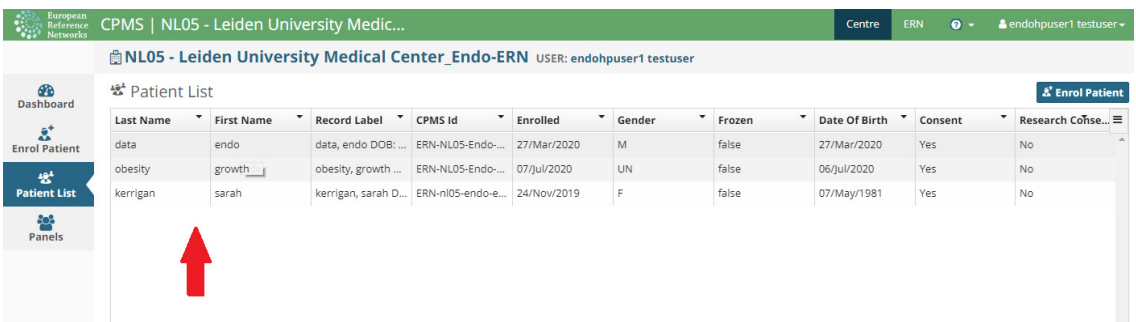

• Click on the figure with the three dots at the right from your panel and click on 'Abort Panel' (see below)

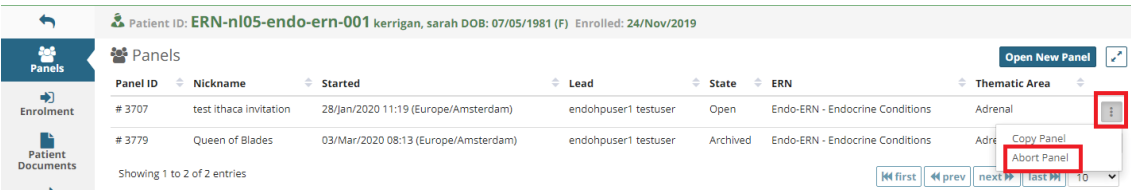

• Fill in the required information (see below)

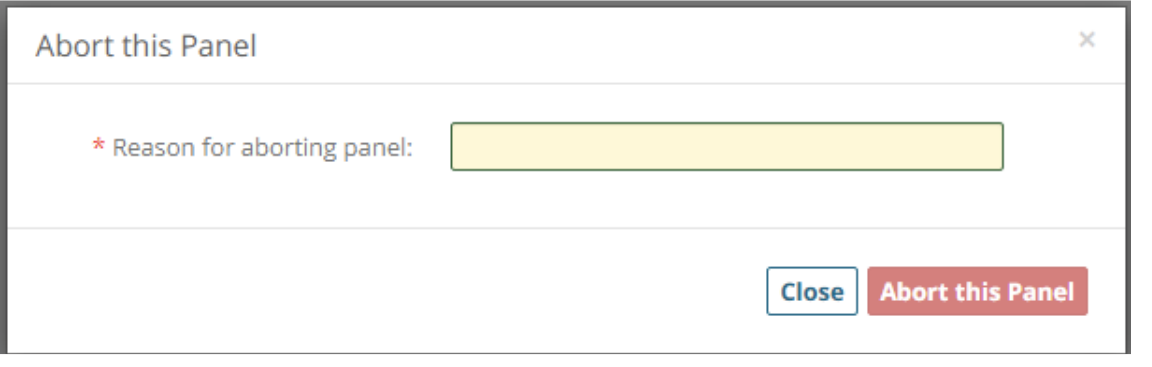